# **CARE - Concept Demographics Histograms**

About the "CARE - Concept Demographics Histograms" Web Client Plugin

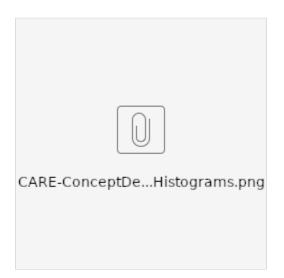

### Introduction

This plugin is part of the CARE (Cohort Analysis & Refinement Expeditors) Tool Set developed as a result of feedback and suggestions from the i2b2 users community at the University of Massachusetts Medical School. As its name implies, the purpose of this tool set is to facilitate and expedite the analysis of the cohorts (i.e. a subset of a patient set) and therefore hopefully the refined usage of those particular cohorts in a study.

This i2b2 web client plugins enables a user to visualize the demographics of a subset of a patient set, as well as those subsets that are associated (observed) with certain concepts (ontology terms).

This plugin provides the following main functions:

- Generates demographic histograms on the subsets of patients associated (observed) with any selected concepts (ontology terms).
- Allows the use of smaller queries of patient subgroups (from a large patient set) iteratively, in place of one single large query of that huge patient set, to reduce risk of overwhelming the server (i2b2 hive).
- Allows selection of subset of patients from a large patient set, to further reduce risk of overwhelming the server.
- Provides feedbacks on current progress, elapsed time, and estimated remaining run time.
- Provides notification & suggestion in cases of paging (query-subgrouping) by the server.
- Provides termination indication & suggestion (for recovery) when the server failed.
- Provides detailed <u>'HELP'</u> and <u>'HINT'</u> dialogs in response to corresponding hotlinks strategically placed next to input fields that may need explanations or suggestion.
- Provides options to export histogram data into a CSV or XLS file that can easily be used by MS Excel, SPSS and other statistics software.

#### Instructions

- 1. Navigate to the "Specify Data" tab. Drag and drop a Patient Set and one or more concepts (ontology terms) onto the appropriate input boxes:## Enter appropriate values in the 'Starting Patient' and 'Number of Patients' fields that are then presented, to specify the subset of the patient set to use. Also specify at the 'Query Subgroup Size' field the size of smaller queries of subgroups of patients to be used iteratively, to facilitate reducing the risks of overwhelming the server (i2b2 hive).## Click on the corresponding 'HELP' hotlinks next to the 'Starting Patient' and 'Number of Patients' fields, and the 'HELP' hotlink next to the 'Query Subgroup Size' field for detailed information; and enter corresponding appropriate values.## Click on the corresponding 'HINT' hotlink below the 'Concepts' field for hint or suggestion for selecting concepts.
- 2. Then, select the "View Results" tab to wait for and view the generated demographic histograms.
- 3. Finally, select the "Export Data" tab to click the appropriate button to download the histogram data, in the desired form, to the local computer.

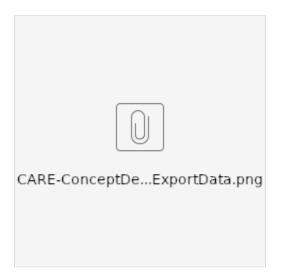

### **Result Example**

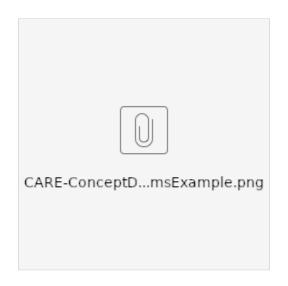

# Caveats

- Since it is possible for the server (i2b2 hive) to take a long time to provide all the data requested, this plugin provides occasional updates of 'E/ apsed time' and 'estimated remaining run time', etc. displays while the data are being fetched. These displayed values are at best rough estimates based on occasional data coming back from the server. In the case of zero 'Query Subgroup Size' selected (i.e. no querysubgrouping), then there would be no data coming back from the server until either of the following situations:
  - a. The whole, single, query is done.
  - b. The server itself started paging (i.e. query-subgrouping), and the result of the 1<sup>st</sup> of such paged subqueries just arrived.
- c. The server got overwhelmed by all the excessive data and failed, returning an *'error'*.
  2. In any of these cases above, the updates of *'Elapsed time'* and *'estimated remaining run time'* will be quite infrequent, as updates from the server (i2b2 hive) will most likely take a long time, and far and few in-between, if any.
- This plugin also tries to provide updates on the current subgroup the server (i2b2 hive) is fetching. However, in the cases when the server (i2b2 hive) itself started paging (i.e. query-subgrouping), then the current subgroup # being fetched may exceed the original stated total number of subgroups.
- 4. The exact behaviors of exporting data in the desired files will be different among the various browsers (Firefox, Chrome, Internet Explorer, Safari, and Opera). Most of these browsers will present options between saving and just opening the exported file; while certain browsers, like Internet Explorer, may also open up a new blank tab page along with the export action.

# **Compatibility Information**

#### **Browser Compatibility**

- This plugin has been successfully tested with the following browsers: Firefox (v28, v31, v35), Chrome (v38, v40, v41), Internet Explorer 32/64 (v10, v11), Safari (v5.1.7), Opera (v20, v27, v28); all on Windows 7.
- Its "Export Data" feature does not work with Vivaldi (v1.0.94.2).
- The i2b2 web client itself does not work with Opera (v12.11, v12.16).

#### i2b2 version compatibility

This current version is compatible with i2b2 v.1.6-1.7.

## **Plugin Version History**

Improved displays of the "COHORTS vs. POP. & LEGEND" table in the "View Results" tab on IE.

| 1.0   | Initial release, with options of using a subset of a large patient set; user-friendly feedback (estimated run-time, etc.), helps & hints.<br>By Wayne Chan, University of Massachusetts Medical School, Worcester, USA. | 2015 Q1    |
|-------|----------------------------------------------------------------------------------------------------|------------|
| 1.0.1 | Improved displays of the "COHORTS vs. POP. & LEGEND" table in the "View Results" tab on Internet Explorer 32/64.<br>By Wayne Chan, University of Massachusetts Medical School, Worcester, USA.                          | 2015 Q2    |
| 1.1   | Added "Export Data" options & other minor refinements.<br>By Wayne Chan, University of Massachusetts Medical School, Worcester, USA.                                                                                    | 2015<br>Q2 |

### Terms of Use

This plugin is published under the GNU GPL v3 license.

This software is distributed as a plugin to the i2b2 v1.6-1.7 webclient framework, and may be used free of charge. It is distributed in the hope that it will be useful, but WITHOUT ANY WARRANTY; without even the implied warranty of MERCHANTABILITY or FITNESS FOR A PARTICULAR PURPOSE.

### Download

The latest version of this web client plugins can be downloaded from its Codeplex download page.